# **Li legrand**®

#### **KEOR T EVO 10-60 KVA**

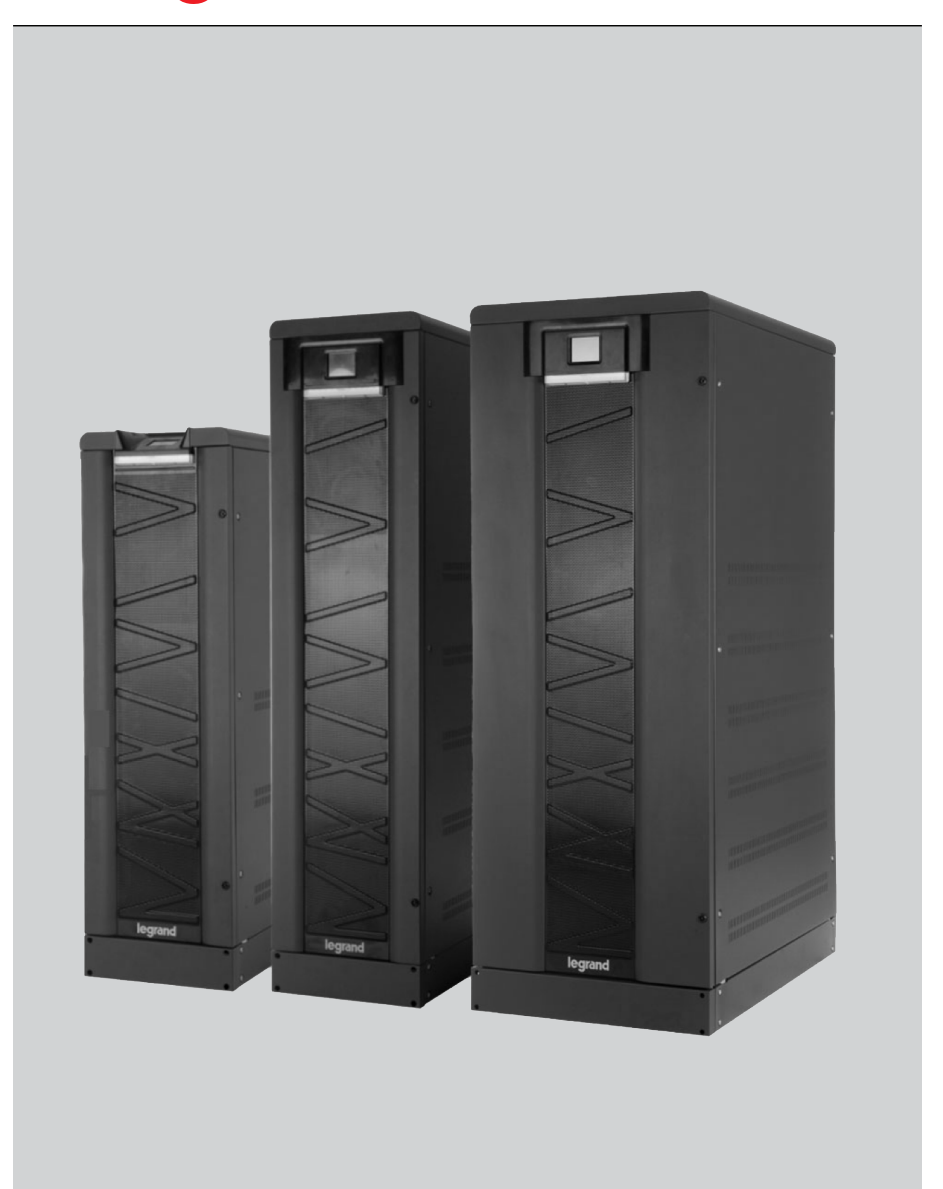

### **Spis Treści:**

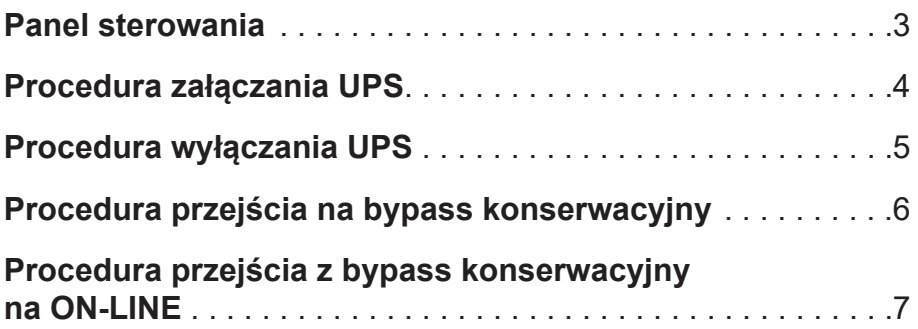

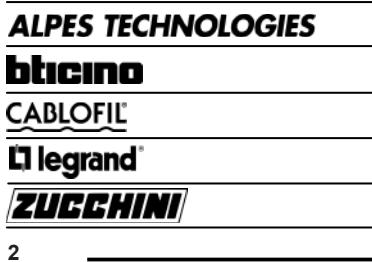

## **KEOR T EVO**

### **PRACA Z ZASILACZEM**

#### UPS Keor T 10–60 kVA

#### **Panel sterowania**

Graficzny ekran dotykowy, umieszczony jest w przedniej części zasilacza

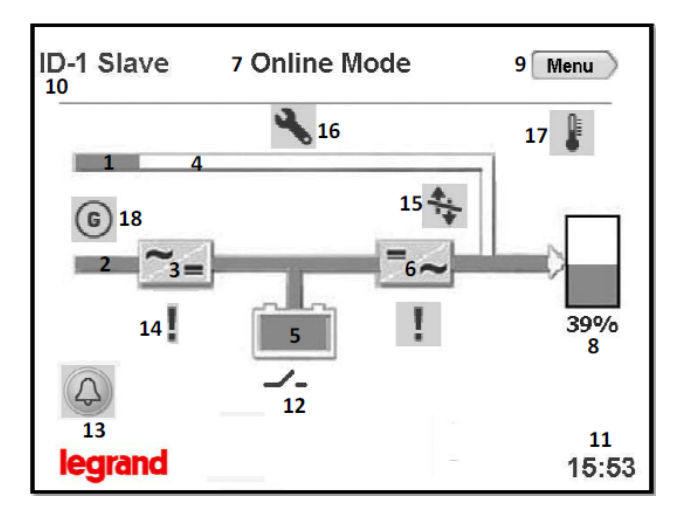

Dokładny opis wyświetlacza znajduje się w instrukcji obsługi "patrz Rozdział 5.1" Menu zasilacza umieszczone na przednim panelu jest dotykowe.

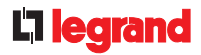

#### **Procedura załączania UPS**

Graficzny ekran dotykowy, umieszczony jest w przedniej części zasilacza

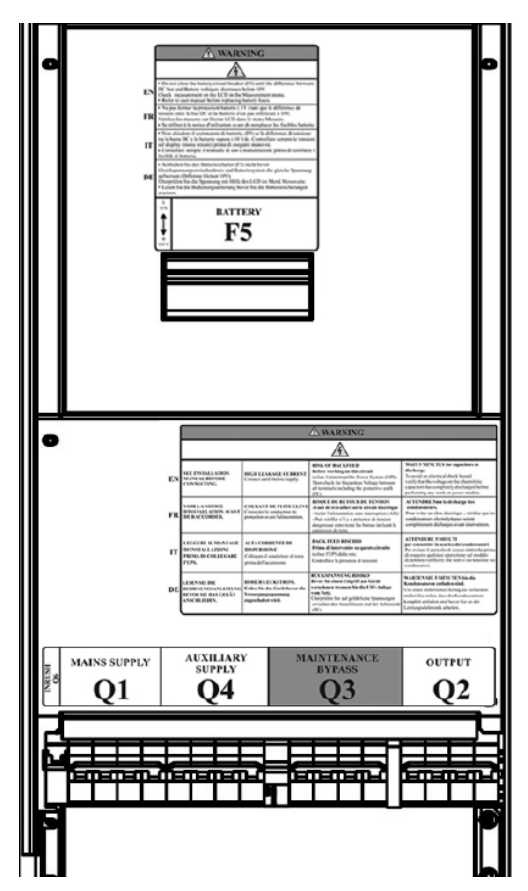

- Q1 główny rozłącznik wejścia zasilania do UPS.
- Q4 pomocniczy rozłącznik wejścia zasilania do UPS.
- Q6 główny wyłącznik rozruchowy UPS.
- F5 główny rozłącznik baterii.
- Q2 główny rozłącznik wyjścia zasilania z UPS.
- Q3 główny rozłącznik bypass.

#### **Procedura załączania UPS**

Stan wyjściowy Q1, Q4, Q6, F5, Q2, Q3 w pozycji OFF

- 1. Włożyć szybkie bezpieczniki akumulatorów do rozłączników akumulatorów na UPS (F5). Nie załączać jeszcze rozłączników!
- 2. Przełączyć wyłącznik zasilania pomocniczego w rozdzielnicy do położenia  $.$  ON".
- 3. Przełączyć wyłącznik zasilania sieciowego w rozdzielnicy do położenia "ON" (jeśli zasilanie jest rozdzielone).
- 4. Przełączyć wyłącznik zasilania pomocniczego na UPS (Q4) do położenia "ON" po 30 s sprawdzić, czy wentylatory pracują.
- 5. Przełączyć wyłącznik zasilania sieciowego na UPS (Q1) do położenia "ON".
- 6. Przełączyć wyłącznik rozruchowy na UPS (Q6) do położenia "ON".
- 7. Dotknąć ikony Akumulatora, aby zobaczyć meny pomiarów Akumulatora/ DC. Nie zamykać wyłącznika akumulatora (F5) dopóki różnica pomiędzy napięciami szyny DC i Akumulatora nie spadnie poniżej 10 V. Gdy różniąca pomiędzy napięciem Akumulatora i napięcia DC jest poniżej 10VDC, można przełączyć wyłącznik akumulatora na UPS (F5) do położenia "ON".
- 8. Przełączyć wyłącznik wyjściowy na UPS (Q2) do położenia "ON".
- 9. Przełaczyć wyłacznik wyjściowy na rozdzielnicy do położenia "ON".

Po tych krokach, UPS rozpocznie zasilanie odbiorników.

#### **Procedura wyłączania UPS**

Stan wyjściowy Q1, Q4, Q6, F5, Q2 w pozycji ON, Q3 w pozycji OFF

- 1. Przełączyć wyłącznik wyjściowy na UPS (Q2) do położenia "OFF".
- 2. Przełączyć wyłącznik akumulatora na UPS (F5) do położenia "OFF".
- 3. Przełączyć wyłącznik rozruchowy na UPS (Q6) do położenia "OFF".
- 4. Przełączyć wyłącznik zasilania sieciowego na UPS (Q1) do położenia "OFF".
- 5. Przełączyć wyłącznik zasilania pomocniczego na UPS (Q4) do położenia "OFF".

Po tych krokach, UPS niezasilania odbiorników.

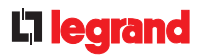

#### **Procedura przejścia na bypass konserwacyjny**

Stan wyjściowy Q1, Q4, Q6, F5, Q2 w pozycji ON, Q3 w pozycji OFF

Bypass serwisowy pozwala użytkownikowi na izolację obwodu elektronicznego UPS od napięcia sieci i odbiornika, bez przerywania pracy odbiornika, poprzez podłączanie odbiorników bezpośrednio do zasilania bypassu.

Funkcja ta jest przydatna podczas czekania na personel serwisowy i powinna być wykonywana tylko przez przeszkolony Personel.

W celu przeniesienia do Bypassu Serwisowego bez przerywania, należy postępować zgodnie z poniższymi instrukcjami;

- 1. Na wyświetlaczu, wybrać Menu/Command (Menu/Polecenie), wprowadzić hasło użytkownika (1111).
- 2. Na stronie Priority Mode (Tryb Priorytetów), wybrać Eco Mode, zapisać i potwierdzić, wrócić do ekranu Diagramu Przepływu Energii
- 3. Sprawdzić, że UPS jest Trybie pracy Eco.
- 4. Otworzyć przednie drzwi przy pomocy klucza UPS.
- 5. Przełączyć wyłącznik bypassu serwisowego na UPS (Q3) do pozycji "ON".
- 6. Zobaczyć "M. Bypass Mode" wypisane na LCD UPS.
- 7. Przełączyć do pozycji "OFF" wyłącznik wyjściowy (Q2), wyłączniki akumulatorów (F5), wyłączniki na zewnętrznych szafach akumulatorowych, jeśli takie są, wyłącznik zasilania sieciowego (Q1) u wyłączniki rozruchowe (Q6) na UPS.
- 8. Przełączyć wyłącznik pomocniczego zasilania na UPS (Q4) do położenia "OFF".
- 9. LCD będzie wyłączony, a alarmy będą wyciszone.

Po tych krokach odbiorniki będą nadal zasilane bezpośrednio z napięcia sieci, UPS będzie wyłączony.

# **KEOR T EVO**

#### **Procedura przejścia z bypass konserwacyjny na ON-LINE**

#### Stan wyjściowy Q1, Q4, Q6, F5, Q2 w pozycji OFF, Q3 w pozycji ON

W celu transferu obciążeń z Bypassu Serwisowego do UPS bez przerwania, należy postępować zgodnie z poniższymi instrukcjami;

- 1. Przełączyć wyłącznik zasilania pomocniczego na UPS (Q4) do pozycji "ON", po 30 s sprawdzić, czy wentylatory pracują.
- 2. Przełączyć wyłącznik zasilania sieciowego na UPS (Q1 do pozycji "ON".
- 3. Przełączyć wyłącznik rozruchowy pomocniczego na UPS (Q6) do pozycji ..ON".
- 4. LCD bedzie właczony. Zobaczyć "M. Bypass Mode" wypisane na LCD UPS.
- 5. Przełączyć wyłączniki na zewnętrznej szafie akumulatorów do pozycji "ON".
- 6. Dotknąć ikony Akumulatora, aby zobaczyć meny pomiarów Akumulatora/ DC. Nie zamykać wyłącznika akumulatora (F5) dopóki różnica pomiędzy napięciami szyny DC i Akumulatora nie spadnie poniżej 10 V. Gdy różnica pomiędzy napięciem Akumulatora i napięcia DC jest poniżej 10 VDC, można przełączyć wyłącznik akumulatora na UPS (F5) do położenia "ON".
- 7. Przełączyć wyłącznik wyjściowy na UPS (Q2) do pozycii "ON".
- 8. Przełączyć wyłącznik bypassu serwisowego na UPS (Q3) do pozycii "OFF"
- 9. Sprawdzić na ekranie Diagramu Energii, czy UPS pracuje w Eco Mode.
- 10.Na wyświetlaczu, wybrać Menu/Command (Menu/Polecenie), wprowadzić hasło użytkownika (1111).
- 11. Na stronie Priority Mode (Tryb Priorytetów), wybrać Online Mode, na życzenie, zapisać i potwierdzić, wrócić do ekranu Diagramu Przepływu Energii.
- 12. Zobaczyć "Online Mode" wypisane na LCD UPS.
- 13.Zamknąć przednie drzwiczki UPS.

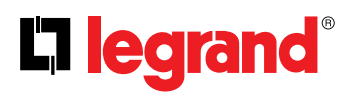

Legrand Polska sp. z o.o. ul. Waryńskiego 20 57-200 Ząbkowice Śląskie LIMOGES CEDEX FRANCE www.legrand.com Tel: (+48) 22 549 23 22